### **Tobii Dynavox PCEye 5 Uživatelská příručka**

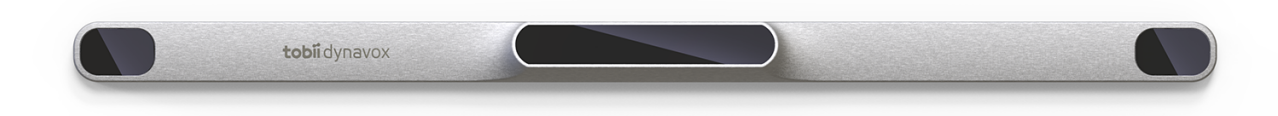

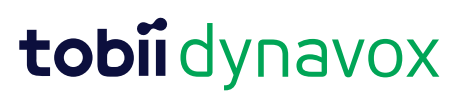

#### User's manual Tobii Dynavox PCEye 5

Version 1.0.2 12/2020 All rights reserved. Copyright © Tobii AB (publ)

Žádná část tohoto dokumentu nesmí být reprodukována, uložena v rozesílacím systému nebo přenášena, v jakékoli formě nebo jakýmkoli způsobem, jakýmikoli prostředky (elektronicky, fotokopírováním, nahráváním nebo jinak), bez předchozího písemného povolení vydavatele.

Ohlášená ochrana autorských práv zahrnuje všechny formy a záležitosti materiálu chráněného autorským právem a informací, které jsou povoleny zákonem nebo soudním právem nebo dále uděleny, mimo jiné materiálem generovaným ze softwarových programů zobrazovaných na obrazovce, jako jsou obrazovky, menu atd.

Informace obsažené v tomto dokumentu jsou majetkem společnosti Tobii Dynavox. Jakákoli reprodukce zčásti nebo zcela bez předchozího písemného souhlasu společnosti Tobii Dynavox je zakázána.

Produkty, na které se odkazuje v tomto dokumentu, mohou být ochranné známky a/nebo registrované ochranné známky příslušných vlastníků. Vydavatel a autor neuplatňují nárok na tyto ochranné známky.

Přestože byla při přípravě tohoto dokumentu učiněna veškerá opatření, vydavatel a autor nepřebírají žádnou odpovědnost za chyby nebo opomenutí nebo za škody vyplývající z použití informací obsažených v tomto dokumentu nebo z použití programů a zdrojového kódu. Vydavatel a autor nesmí v žádném případě nést odpovědnost za ztrátu zisku nebo jiné obchodní škody způsobené nebo údajně způsobené přímo nebo nepřímo tímto dokumentem.

Obsah může být změněn bez předchozího upozornění.

Aktualizované verze tohoto dokumentu naleznete na webové stránce společnosti Tobii Dynavox [www.TobiiDynavox.com](https://www.tobiidynavox.com) .

#### **Kontaktní údaje:**

Tobii Dynavox Karlsrovägen 2D 182 53 Danderyd Švédsko

+46 8 663 69 90

Tobii Dynavox LLC 2100 Wharton Street, Suite 400 Pittsburgh, PA 15203 USA +1-800-344-1778

Následující produkty jsou chráněny patenty USA číslo 7,572,008, 6,659,611, 8,185,845 a 9,996,159:

● PCEye 5

## Obsah

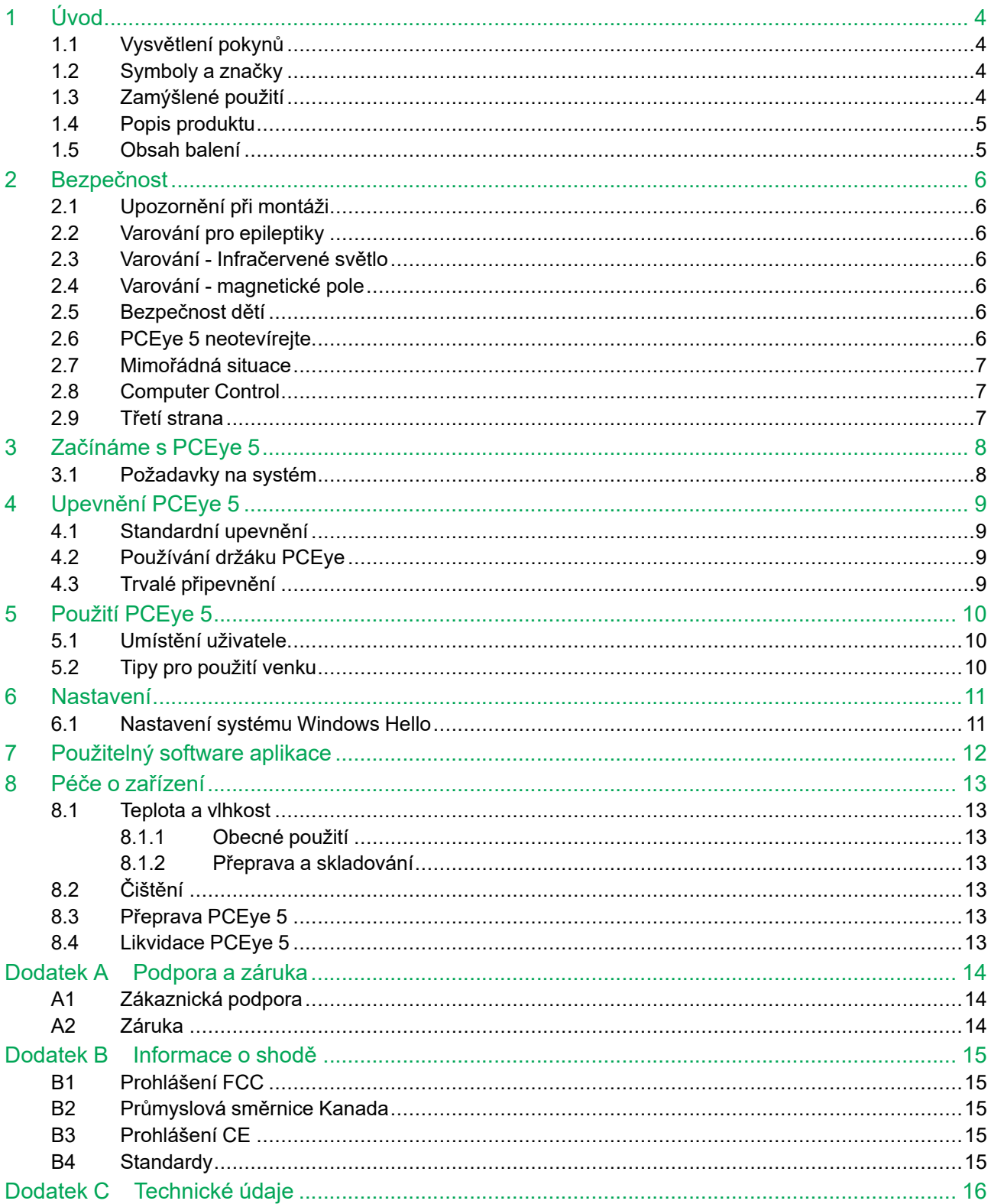

# <span id="page-3-0"></span>**1 Úvod**

Děkujeme za zakoupení zařízení PCEye 5 od Tobii Dynavox!

Abyste zajistili optimální výkon tohoto výrobku, věnujte prosím pečlivě pozornost této příručce.

#### <span id="page-3-1"></span>**1.1 Vysvětlení pokynů**

V této příručce používáme tři (3) úrovně výstrahy, a to následující:

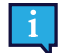

Symbol Poznámka se používá pro upozornění uživatele na něco důležitého nebo na něco, co vyžaduje zvláštní pozornost.

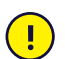

Symbol Upozornění se používá k informování o něčem, co by mohlo způsobit poškození nebo poruchu zařízení.

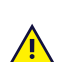

Symbol Varování slouží k informování o něčem, kde existuje nebezpečí poranění uživatele, pokud je varování ignorováno.

### <span id="page-3-2"></span>**1.2 Symboly a značky**

Tato příloha obsahuje informace o symbolech, které jsou použity na PCEye 5, jeho částech, příslušenství nebo obalu.

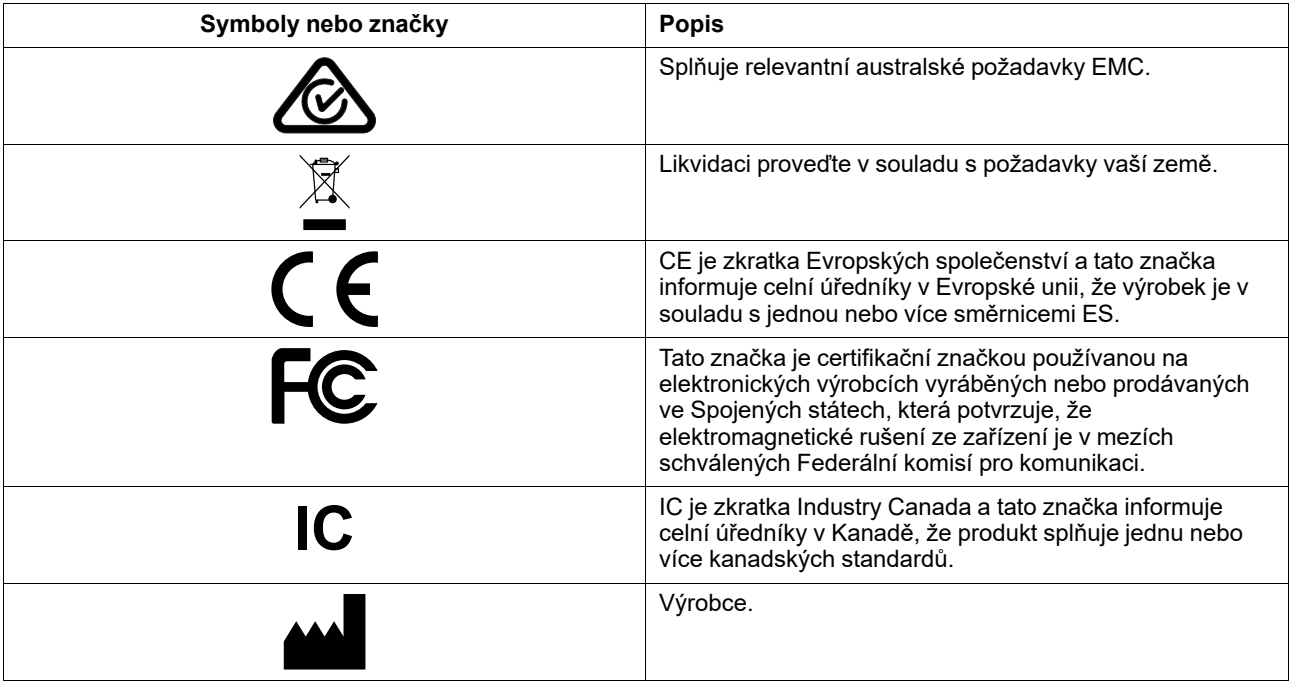

#### <span id="page-3-3"></span>**1.3 Zamýšlené použití**

PCEye 5 je určený k použití s Computer Control Pro Augmentační a alternativní komunikaci (AAC) a/nebo pro přístup k počítačům, coby alternativní vstupní zařízení pro klávesnici a myš pro lidi, kteří mají problémy s jejich schopností mluvit a/ nebo přístupu k počítači z důvodu zranění, zdravotního postižení nebo nemoci.

#### <span id="page-4-0"></span>**1.4 Popis produktu**

PCEye 5 je eye tracker s příchytkou pro přístup a ovládání vašeho počítače pouze pomocí vašich očí. Stačí se podívat na obrazovku počítače a příkazy vybrat dlouhým pohledem, přiblížením a/nebo kliknutím na spínač. Alternativně můžete kurzor myši plně ovládat přímo pohybem očí. PCEye 5 se pohodlně vejde na váš notebook, zasune se pod obrazovky maloobchodních počítačů a lze jej také připojit k držáku Tobii Dynavox PCEye a připevnit k některým tabletům.

Eye tracker lze přemístit mezi různými počítači, pokud je monitor s připojeným zařízením umístěn na stůl. S výjimkou instalace je PCEye 5 obsluhován hlavně uživatelem pouze pomocí očí a je kalibrován na pohyby očí každého uživatele. Záměrem PCEye 5 je umožnit uživateli řídit počítač, ale není určen k ovládání jiných zdravotnických prostředků.

PCEye 5 vám poskytuje rychlý, přesný a hands free přístup k mnoha způsobům, jak může počítač obohatit váš život a zvýšit osobní nezávislost. Můžete tak sledovat vaše zájmy a vzdělání, znovu se zapojit na pracovišti, zůstat v kontaktu s přáteli a rodinou, uměle a kreativně se vyjadřovat a bavit se.

Pro více informací o velikostech obrazovek viz *Dodatek C [Technické](#page-15-0) údaje*.

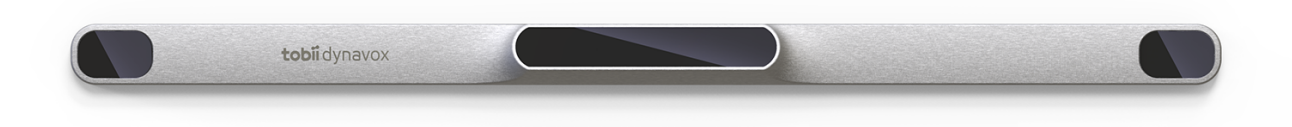

#### **Obrázek 1.1** PCEye 5

Nijak nezakrývejte přední část PCEye 5 (ozdoby, nálepky atd.), neboť by to ohrozilo funkčnost Computer Control

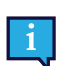

Doporučuje se používat antivirový program.

#### **1.5 Obsah balení**

<span id="page-4-1"></span>PCE<sub>ve</sub> 5

.

- Magnetická montážní deska pro PCEye 5
- adaptér USB-C na USB-A
- Přenosný kufřík
- Tobii Dynavox software pro Computer Control (odkaz na instalační program)
- Rychlý průvodce začátkem
- Školicí karty pro Computer Control
- Sada pro přípravu montážní desky (čisticí utěrka)

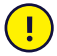

Při práci s PCEye 5 používejte pouze položky, které jsou součástí balení PCEye 5 , které jsou popsány v dokumentaci produktu a další schválené příslušenství Tobii Dynavox.

### <span id="page-5-0"></span>**2 Bezpečnost**

#### **2.1 Upozornění při montáži**

<span id="page-5-1"></span>Zařízení PCEye 5 musí být namontováno v souladu s pokyny pro schválenou montáž. Společnost Tobii Dynavox ani její zástupci nenesou odpovědnost za škody nebo zranění osob či majetku způsobené pádem PCEye 5 z držáku. Uchycení PCEye 5 se provádí výlučně na vlastní riziko.

Oboustranná páska dodávaná s magnetickými montážními deskami (pokud se používají) je navržena k trvalému přichycení konzole na monitor/laptop. Pokud o odstranění konzole po jejím připevnění pomocí přiložené pásky může mít za následek jak poškození monitoru/laptopu, tak konzole.

Lepicí pásku nelízejte ani nedávejte žádnou část pásky nebo magnetické montážní desky do úst nebo na tělo.

Nemontujte PCEye 5 na monitory umístěné nad hlavou nebo obličejem uživatele s výjimkou k tomu určených řešení "fixní montáže".

#### **2.2 Varování pro epileptiky**

<span id="page-5-2"></span>Někteří lidé s **fotosenzitivní epilepsií** jsou náchylní k epileptickým záchvatům nebo ztrátě vědomí jsou-li v každodenním životě vystaveni určitým blikajícím světlům nebo světelným vzorům. To se může objevit i v případě, že pacient nemá epilepsii ani nikdy neměl epileptické záchvaty.

Osoba s fotosenzitivní epilepsií by pravděpodobně měla problémy s televizními obrazovkami, některými arkádovými hrami a blikajícími fluorescenčními žárovkami. Tito lidé mohou mít záchvat při sledování určitých obrazů nebo vzorků na monitoru nebo dokonce i když jsou vystaveni světelným zdrojům sledování očí. Odhaduje se, že tento typ fotosenzitivní epilepsie má přibližně 3-5% osob s epilepsií. Mnoho lidí s fotosenzitivní epilepsií má zkušenost s "aurou" nebo se cítí zvláštní záchvaty předtím, než dojde k záchvatu. Pokud se během používání budete cítit divně, přemístěte oči od sledovače očí.

#### **2.3 Varování - Infračervené světlo**

<span id="page-5-3"></span>Při aktivaci PCEye 5 vyzařuje pulzní infračervené (IR) světlo. Některá zdravotnická zařízení jsou citlivá na rušení infračerveným světlem a/nebo radiací. Nepoužívejte PCEye 5 v blízkosti takových zdravotnických prostředků, protože by mohlo dojít k potlačení jejich přesnosti nebo správné funkčnosti.

#### **2.4 Varování - magnetické pole**

<span id="page-5-4"></span>Magnetická montáž PCEye 5 obsahuje magnety. Magnetické pole může ovlivňovat funkci kardiostimulátorů a implantabilních defibrilátorů. Obecně platí, že mezi magnetem a kardiostimulátorem byste měli dodržet minimální vzdálenost 6 palců (15 cm).

### **2.5 Bezpečnost dětí**

<span id="page-5-5"></span>Zařízení PCEye 5 je pokročilý počítačový systém a elektronické zařízení. Jako takový je složen z mnoha samostatných, sestavených částí. V rukou dítěte může dojít k oddělení některých částí od zařízení, což může pro dítě představovat nebezpečí udušení nebo jiné nebezpečí.

Malé děti by neměly mít k zařízení přístup a nesmí ho používat bez dohledu rodiče nebo opatrovníka.

#### **2.6 PCEye 5 neotevírejte.**

**AN** 

 $\sqrt{N}$ 

 $\sqrt{1}$ 

<span id="page-5-6"></span>Nedodržení bude mít za následek ztrátu záruky! Uvnitř nejsou žádné části, jejichž servis by mohl provést uživatel. Kontaktujte Tobii Dynavox Support jestliže vaše zařízení PCEye 5 nefunguje správně.

#### **2.7 Mimořádná situace**

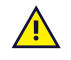

<span id="page-6-0"></span>Na zařízení se v případě nouzových volání nebo bankovních transakcí nespoléhejte. Doporučujeme, abyste pro případ nouzové situace měli k dispozici několik různých způsobů přivolání pomoci. Bankovní transakce by měly být prováděny pouze se systémem doporučeným a schváleným podle norem vaší banky.

#### **2.8 Computer Control**

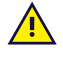

<span id="page-6-1"></span>Někteří lidé mohou při prvním použití Computer Control pocítit určitou únavu (kvůli záměrnému očnímu zaostřování a tvrdé koncentraci) nebo dokonce suchu očí (kvůli méně častému blikání). Pokud trpíte únavou nebo suchostí očí, omezte délku použití Computer Control a přizpůsobte ji vašemu pohodlí. Při boji se suchostí očí mohou pomoci hydratační oční kapky.

#### **2.9 Třetí strana**

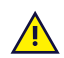

<span id="page-6-2"></span>Tobii Dynavox nepřebírá žádnou odpovědnost za důsledky vyplývající z použití PCEye 5 způsobem, který je v rozporu s jeho zamýšleným použitím, včetně jakéhokoli použití PCEye 5 se softwarem a/nebo hardwarem třetích stran, které mění zamýšlené použití.

## <span id="page-7-0"></span>**3 Začínáme s PCEye 5**

### <span id="page-7-1"></span>**3.1 Požadavky na systém**

Pro PCEye 5 doporučujeme následující minimální systémové požadavky:

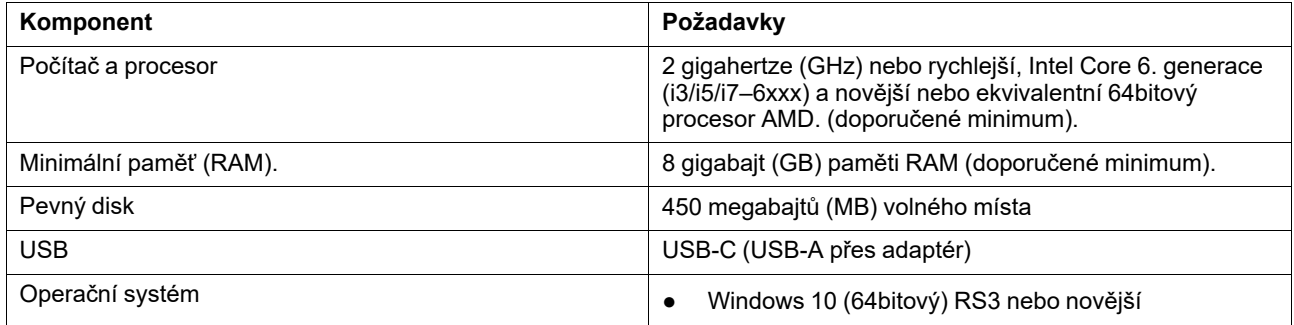

## <span id="page-8-0"></span>**4 Upevnění PCEye 5**

### <span id="page-8-1"></span>**4.1 Standardní upevnění**

Při montáži PCEye 5 na zařízení, postupujte takto:

- 1. Stáhněte si Computer Control softwarový balíček z : <https://qrco.de/PCEyeCC>. Nainstalujte stažený Computer Control softwarový balíček.
- 2. Podle pokynů na obrazovce připevněte PCEye 5 na fazetu zařízení.
- <span id="page-8-2"></span>3. Hotovo!

#### **4.2 Používání držáku PCEye**

Při montáži PCEye 5 k držáku PCEye postupujte podle instalačního průvodce pro držák PCEye.

#### <span id="page-8-3"></span>**4.3 Trvalé připevnění**

K trvalému připevnění PCEye 5 jsou na zadní straně PCEye 5dva (2) šrouby M3. Vzdálenost C – C (označená X) v *Obrázek 4.1 [Vzdálenost](#page-8-4) C – C mezi šrouby M3, strana 9* je 155 mm/6,10 palce. PCEye 5 je kompatibilní s držákem GA EyeGaze od společnosti Rehadapt GmbH.

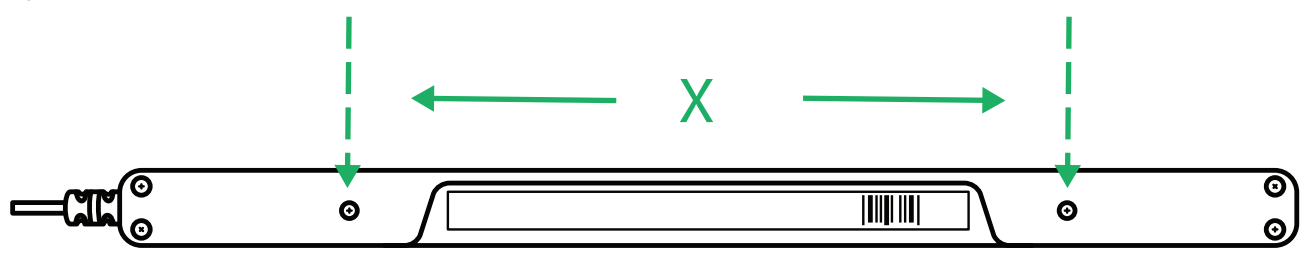

<span id="page-8-4"></span>**Obrázek 4.1** Vzdálenost C – C mezi šrouby M3

## <span id="page-9-0"></span>**5 Použití PCEye 5**

#### <span id="page-9-1"></span>**5.1 Umístění uživatele**

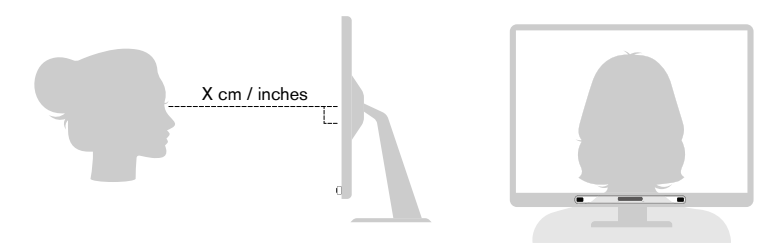

**Obrázek 5.1** Umístění

<span id="page-9-3"></span>Namontovaný PCEye 5 připevněný k montážní desce a vašemu zařízení je navržen tak, aby optimálně fungoval je-li vyrovnán s očima uživatele ve vzdálenosti zhruba 50 — 95 cm (20 až 37 palců), viz *Obrázek 5.1 [Umístění,](#page-9-3) strana 10* nebo *Obrázek 5.2 Pozice uživatelů na boku nebo ležících [uživatelů,](#page-9-4) strana 10*.

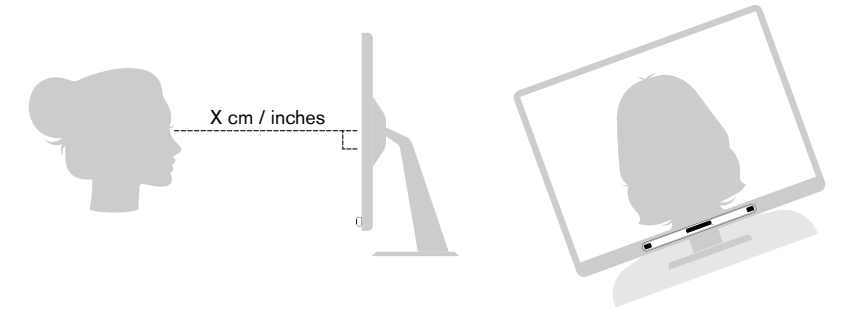

**Obrázek 5.2** Pozice uživatelů na boku nebo ležících uživatelů

<span id="page-9-4"></span>Znamená to, že ti uživatelé, kteří při použití PCEye 5 na boku nebo ležící, musí být nakloněni tak, aby jejich oči byly paralelní k obrazovce a byly v optimální vzdálenosti, viz *Obrázek 5.2 Pozice uživatelů na boku nebo ležících [uživatelů,](#page-9-4) [strana](#page-9-4) 10*.

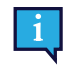

Ujistěte se, že uživatel je pohodlně umístěn ve vztahu k optimálnímu umístění a vzdálenosti od jednotky. Uvědomte si také, že uživatelský komfort i výkon Computer Control budou vylepšeny, pokud slunce nesvítí přímo na obrazovce nebo do očí uživatele.

Optimální vzdálenost, kterou by měl být uživatel od PCEye 5 na monitoru/laptopu se liší v závislosti na velikosti obrazovky. Uživatel musí být umístěn v optimální vzdálenosti, aby se umožnil co nejlepší výkon Computer Control.

Obecně platí, že čím větší je velikost obrazovky, tím větší musí být vzdálenost, kterou by měl být uživatel vzdálený od zařízení pro sledování očí/obrazovky Computer Control .

Monitory než je maximální doporučená velikost obrazovky nesmí být v případě použití Computer Control používány, více informací naleznete v *Dodatek C [Technické](#page-15-0) údaje, strana 16*.

#### <span id="page-9-2"></span>**5.2 Tipy pro použití venku**

Zde je několik tipů pro lepší výkon eye tracker ve venkovním prostředí, zejména za jasného slunečního světla.

- Mohlo by být dobré mít jednu kalibraci uloženou pro vnitřní použití a další kalibraci pro venkovní použití, zejména za jasného slunečního světla.
- Použití baseballové čepice nebo něčeho podobného pro zastínění zraku výrazně zvýší výkon eye tracker.
- Pro zajištění co nejlepšího výkonu eye tracker se vyvarujte dopadu přímého slunečního světla na toto zařízení.

### <span id="page-10-0"></span>**6 Nastavení**

#### **6.1 Nastavení systému Windows Hello**

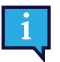

<span id="page-10-1"></span>Funguje pouze s Windows 10.

- 1. Otevřete menu **Windows Start**.
- 2. Vyberte svůj **Účet**.
- 3. Vyberte **Změnit nastavení účtu**.
- 4. Vyberte možnosti **Přihlášení**.
- 5. Chcete-li pokračovat, nastavte kód PIN.
- 6. Vyberte tlačítko **Přidat** pod **PIN** a postupujte v souladu s dalšími kroky.

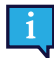

Jakmile to uděláte, odemknete možnosti pro nastavení systému Windows Hello.

- 7. Po úspěšném výběru PIN budete moci vybrat **Nastavení** v části **Windows Hello** a **Rozpoznání obličeje**.
- 8. Pokud byste chtěli získat podrobnější informace o **Windows Hello** vyberte **možnost Další informace o Windows Hello**. Nebo pro pokračování jednoduše vyberte **Začínáme** .
- 9. Kamera v nástroji pro sledování očí vám nyní pomůže nastavit vaši pozici před kamerou, a to prostřednictvím živého vysílání přes kameru. Po úspěšném nastavení pozice před kamerou se automaticky spustí rozpoznání obličeje.
- 10. Jakmile nastavení úspěšně dokončíte, zobrazí se vám možnost **Vylepšit rozpoznání** .

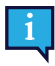

To může být velmi užitečné, pokud nosíte brýle, protože umožňuje provést záznam s brýlemi i bez nich.

## <span id="page-11-0"></span>**7 Použitelný software aplikace**

Zařízení PCEye 5 má řadu různých použití, v závislosti na potřebě uživatele a nainstalovaném softwaru. Informace o podpoře a dokumenty týkající se různého kompatibilního softwaru naleznete na [www.tobiidynavox.com](http://www.tobiidynavox.com) .

### <span id="page-12-0"></span>**8 Péče o zařízení**

#### <span id="page-12-1"></span>**8.1 Teplota a vlhkost**

#### <span id="page-12-2"></span>8.1.1 Obecné použití

PCEye 5 by měl být uložen v sucho, při pokojové teplotě. Doporučený rozsah teploty a vlhkosti pro zařízení je následující:

- Teplota: 10℃ až 35℃ (50℉ až 95℉)
- <span id="page-12-3"></span>Vlhkost: 20 % až 80 % (relativní vlhkost, žádná kondenzace na zařízení)

#### 8.1.2 Přeprava a skladování

Pro přepravu a skladování je doporučený rozsah teploty a vlhkosti pro zařízení následující:

- Teplota: -30℃ až 70℃ (-22℉ až 158℉)
- Vlhkost: 10% až 95 % (žádná kondenzace na zařízení)
- Atmosférický tlak: 70 kPa až 106 kPa (375 mmHg až 795 mmHg)

PCEye 5 není vodě odolný. Zařízení nesmí být uchováváno v nadměrně vlhkých nebo jinak mokrých podmínkách. Zařízení neponořujte do vody ani do jiné kapaliny. Dejte pozor, abyste na zařízení nerozlili kapaliny.

### <span id="page-12-4"></span>**8.2 Čištění**

Před vyčištěním zařízení PCEye 5 je třeba vypnout počítač, ke kterému je připojené a odpojit všechny kabely. Používejte měkký, mírně vlhký hadřík, který nepouští vlákna. Zabraňte vniknutí vlhkosti do otvorů na zařízení. Nepoužívejte čisticí prostředky na okna, domácí čističe, aerosolové spreje, rozpouštědla, alkohol, čpavek nebo abraziva.

Doporučuje se pravidelné čištění zařízení.

#### <span id="page-12-5"></span>**8.3 Přeprava PCEye 5**

Odpojte kabel USB a použijte příslušenství pro kufřík. PCEye 5 je poměrně křehké a není-li filtr řádně chráněn, může dojít k jeho poškrábání; ujistěte se, že jste přijali veškerá bezpečnostní opatření k ochraně zařízení při jeho přepravě a balení.

Při přepravě zařízení za účelem opravy, přepravy nebo při cestování používejte originální obal a obalové materiály.

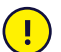

Je-li PCEye 5 připojený k monitoru/laptopu, připojená zařízení nepřenášejte uchopením za PCEye 5. Zařízení PCEye 5 neudrží váhu monitoru/notebooku a může spadnou a rozpadnout se nebo se překlopit a spadnout kvůli nevyvážené hmotnosti, a to způsobí trvalé poškození obou zařízení. Společnost Tobii Technology neponese zodpovědnost za následné škody.

#### <span id="page-12-6"></span>**8.4 Likvidace PCEye 5**

Zařízení PCEye 5 nevyhazujte do běžného domácího nebo kancelářského odpadu. Dodržujte místní předpisy pro likvidaci elektrických a elektronických zařízení.

### <span id="page-13-0"></span>**Dodatek A Podpora a záruka**

### <span id="page-13-1"></span>**A1 Zákaznická podpora**

Pro podporu kontaktujte svého místního zástupce nebo Tobii Dynavox Support. Abyste požadovanou pomoc získali co nejdříve, ujistěte se, že máte přístup k PCEye 5 a je-li to možné, k připojení k internetu. Měli byste také uvést sériové číslo přístroje, které najdete na zadní straně zařízení. Naše stránky podpory naleznete on-line na: [www.tobiidynavox.com](http://www.tobiidynavox.com) nebo [www.myTobiiDynavox.com.](http://www.myTobiiDynavox.com)

#### <span id="page-13-2"></span>**A2 Záruka**

Přečtěte si Manufacturer's Warranty dokument obsahující informaci o záruce, který je součástí balení.

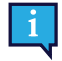

Tobii Dynavox nezaručuje, že software na PCEye 5 splní vaše požadavky, že bude provoz softwaru nepřerušovaný nebo bezchybný a že všechny softwarové chyby budou opraveny.

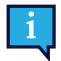

Tobii Dynavox nezaručuje, že PCEye 5 splní požadavky zákazníka, že provoz PCEye 5 bude nepřerušený a že PCEye 5 je bez softwarových nebo jiných vad. Zákazník je srozuměn s tím, že PCEye 5 nebude funkční pro všechny osoby a za všech světelných podmínek.

Před použitím přístroje si pečlivě přečtěte tuto uživatelskou příručku. Záruka je platná pouze v případě, že je přístroj používán v souladu s uživatelskou příručkou. Pokud zařízení PCEye 5 rozeberete, záruku tak ztratíte.

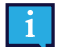

Doporučuje se ponechat si originální obalové materiály PCEye 5.

Je-li třeba zařízení vrátit zpět Tobii Dynavox v rámci záruky či z důvodu opravy, je dobré, pokud je k přepravě použito originální balení nebo jeho ekvivalent. Většina dopravců vyžaduje kolem zařízení nejméně 2 palce (5 cm) obalového materiálu.

**Poznámka:** Vzhledem ke směrnicím musí být veškeré obalové přepravní materiály zaslané Tobii Dynavox zlikvidovány.

### <span id="page-14-0"></span>**Dodatek B Informace o shodě**

Zařízení PCEye 5 je označeno značkou CE, která označuje shodu se základními požadavky na ochranu zdraví a bezpečnost stanovenými v evropských směrnicích.

#### <span id="page-14-1"></span>**B1 Prohlášení FCC**

Toto zařízení splňuje část 15 pravidel FCC. Provoz podléhá dvěma podmínkám: (1) toto zařízení nemůže způsobit škodlivé interference a (2) toto zařízení musí přijímat jakékoli interference, včetně interference, která může způsobit nežádoucí provoz zařízení.

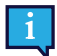

 $\epsilon$ 

Úpravy, které nebudou výslovně schváleny Tobii Dynavox mohou zrušit oprávnění uživatele obsluhovat zařízení v souladu s pravidly FCC.

Toto zařízení bylo testováno a vyhovuje limitům pro digitální zařízení třídy B, podle části 15 Pravidel FCC. Tyto limity jsou navrženy tak, aby poskytovaly přiměřenou ochranu před škodlivým rušením v případě instalace v domácnosti. Toto zařízení vytváří, využívá a může vyzařovat energie na rádiových frekvencích a není-li nainstalováno a používáno v souladu s pokyny, může způsobit škodlivé rušení rádiových komunikací.

Nicméně neexistuje žádná záruka, že k rušení nedojde při konkrétní situaci. Pokud toto zařízení způsobuje škodlivé rušení příjmu rozhlasového nebo televizního vysílání, což lze zjistit vypnutí a zapnutím zařízení, uživateli doporučujeme, aby se pokusil rušení napravit pomocí jednoho nebo několika z následujících opatření:

- Přesměrujte nebo přemístěte anténu.
- Zvětšete vzdálenost mezi zařízením a přijímačem.
- Zapojte zařízení do zásuvky v jiném obvodu, než do kterého je přijímač zapojen.
- <span id="page-14-2"></span>Obraťte se na prodejce nebo zkušeného rádio/TV technika s žádostí o pomoc.

#### **B2 Průmyslová směrnice Kanada**

Tento digitální přístroj třídy B je ve shodě s kanadskou vyhláškou ICES-003.

Cet appareil numérique de la classe B est conforme à la norme NMB-003 du Canada.

### <span id="page-14-3"></span>**B3 Prohlášení CE**

Zařízení PCEye 5 splňuje ustanovení následujících směrnic:

- 2017/745 (MDR) Medical Device Regulation
- 2011/65/EU (RoHS) Restriction of Hazardous Substances Directive
- <span id="page-14-4"></span>● 2014/30/EU (EMC) - Electromagnetic Compatibility Directive

#### **B4 Standardy**

Zařízení PCEye 5 splňuje ustanovení následujících norem:

- FCC part 15, Class B
- ICES-003 Issue 6:2016 Class B
- EN 55032: 2012+AC: 2013 Class B
- EN 55024:2010+A1:2015
- EN 61000-3-2: 2014
- EN 61000-3-3: 2013
- AS/NZS CISPR 32:2015

### <span id="page-15-0"></span>**Dodatek C Technické údaje**

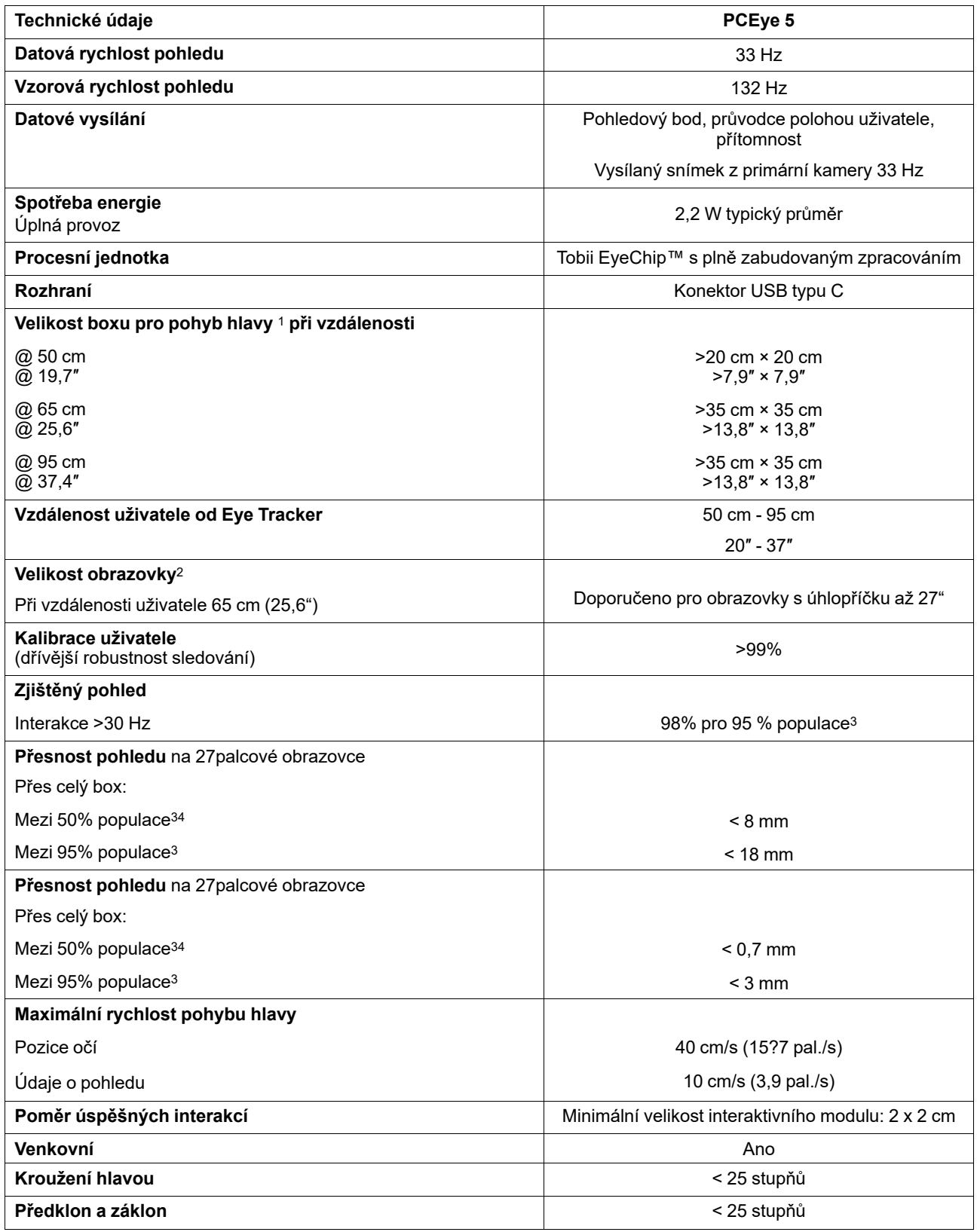

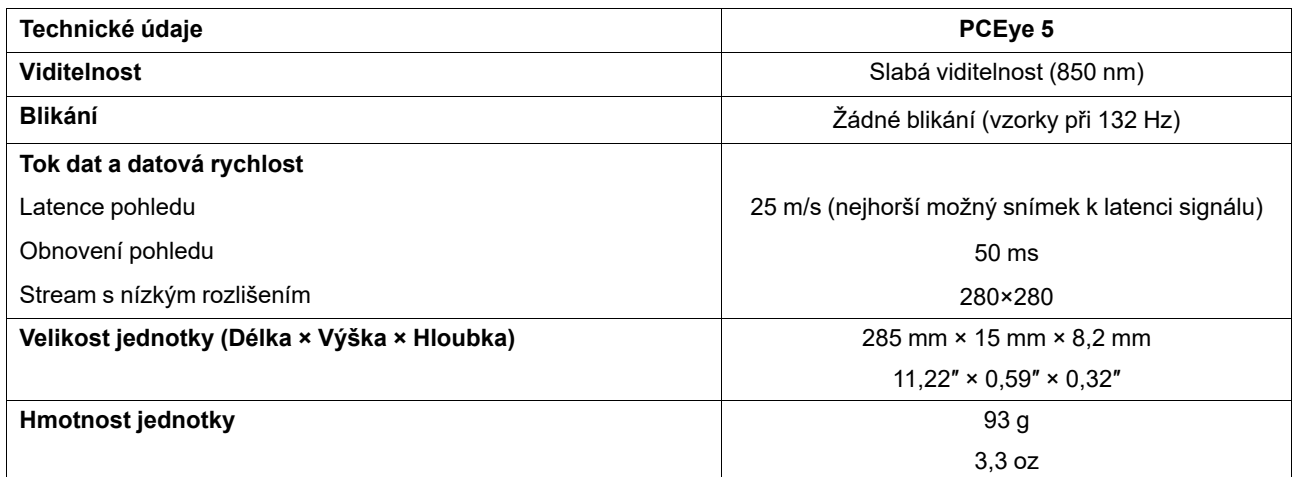

1. Hlavní políčko popisuje prostor před sledovačem, kde musí uživatel mít alespoň jedno oko, aby získalo údaje o pohledu. Eye tracker je nastaven v úhlu 20° a dívá se vzhůru zpod obrazovky.

<sup>2.</sup> V případě obrazovek větších než doporučených je parametr omezení kvalitou přesnosti pohledu v horních rozích obrazovky zatímco uživatel sedí blízko obrazovky.

<sup>3.</sup> Přesnost úhlu a přesnost v procentech počtu obyvatel vyplývá z rozsáhlého testování mezi zástupci celé populace. Provedli jsme stovky tisíců diagnostických obrazů a provedli jsme testy na přibližně 800 osobách s různými podmínkami, vize, etnickými skupinami, každodenním<br>prachem, šmouhy nebo skvrnami kolem očí, oči z ohniska apod. To mělo za následek hodně Robus

## tobiidynavox

Copyright @Tobii AB (publ). Ne všechny produkty a služby jsou nabízeny na všech místních trzích. Specifikace se mohou měnit bez předchozího upozornění. Všechny ochranné známky jsou majetkem jejich vlastníků

#### Podpora zařízení Tobii Dynavox

Získejte nápovědu online<br>Podívejte se na stránku podpory pro vaše zařízení Tobii Dynavox. Obsahují aktuální informace o problémech a tipy a triky související s tímto produktem. Naše stránky podpory naleznete<br>on-line na: <u>w</u>

Kontaktujte svého prodejního zástupce nebo prodejce

V případě otázek nebo problémů s produktem se obraťte na svého obchodního zástupce společnosti Tobiai Dynavox nebo autorizovaného prodejce. Jsou nejvíce obeznámeni s vaším<br>osobním nastavením a nejlépe vám mohou pomoci s ti